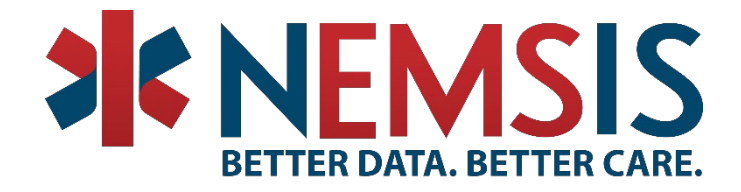

## NEMSIS Public-Release Research Dataset USB EXTRACTION INSTRUCTIONS

## **System Requirements:**

- Ensure that your target location has ample access to storage (150+GB) and RAM (16+ GB) space with professional versions of Windows 7 or higher.
- Due to the size of the compressed files to be extracted, we suggest that you DO NOT attempt to download the files to a shared or network drive.

## **Process:**

- 1. Obtain the USB password from the email confirmation from NEMSIS.
- 2. Plug the USB Drive into your PC.
- 3. Unlock the drive and enter the password in the Bitlocker pop-up. *(See Note)*
- 4. Or double click the USB Drive under your "Devices and drives" tab.
- 5. After the password is entered, you will have full access to the USB drive.

Note: Bitlocker is a built-in Windows function so you do not need to install any third-party software.

## **Support:**

- Companion documents are located at: <https://nemsis.org/using-ems-data/request-research-data/>
- For additional support or questions, please contact support@[nemsis.atlassian.net](https://nemsis.atlassian.net/servicedesk/customer/portals) or 801-587-7361.

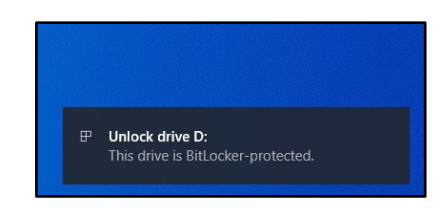

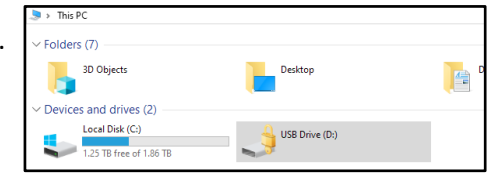

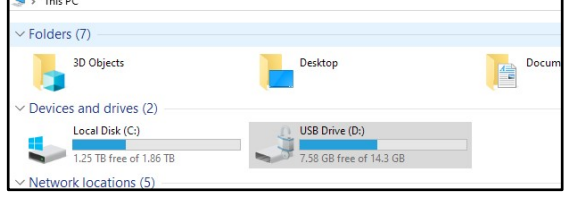